# 造園CPD会員証カードの使い方

### ( 日造協 会員および有資格者用 )

# 1. 造園CPDの会員証カードについて

●新規に入会された方は、造園CPDのホームページで「本登録」手続きする必要があります。 (p2~3 参照) ●破損や紛失による再発行は有料となりますので、取り扱いには十分ご注意ください。

●認定プログラムでは、会員証カードでの受付を行っている団体もあります。

●インターネットを通じて、造園CPD実施記録の確認や自己登録、証明書の申請などができます。

※詳細は、造園CPDホームページ <https://service2.kktcs.co.jp/lacpd/>の「ガイドブック」をご覧ください。

# 2.カードの表記内容

**|A|【JILA】: 造園CPD制度の運営を行う"日本造園学会"を表すコード** 

B【CCE】:"建設系CPD協議会"を表すコード

C【LACPD】:"造園CPD制度"を表す略号

D【X】:CPD会員種別を示す数字

E【XXXX】:造園CPD協議会の構成団体・法人の識別コード(日造協の場合はJALC)

**F 【20XXXXXXXXXX】**: 会員 I D番号 (12ケタ)

G【氏名】:名簿に登録された表記名

H【会員識別用数字】:入会手続きをした団体により任意に付けられています。

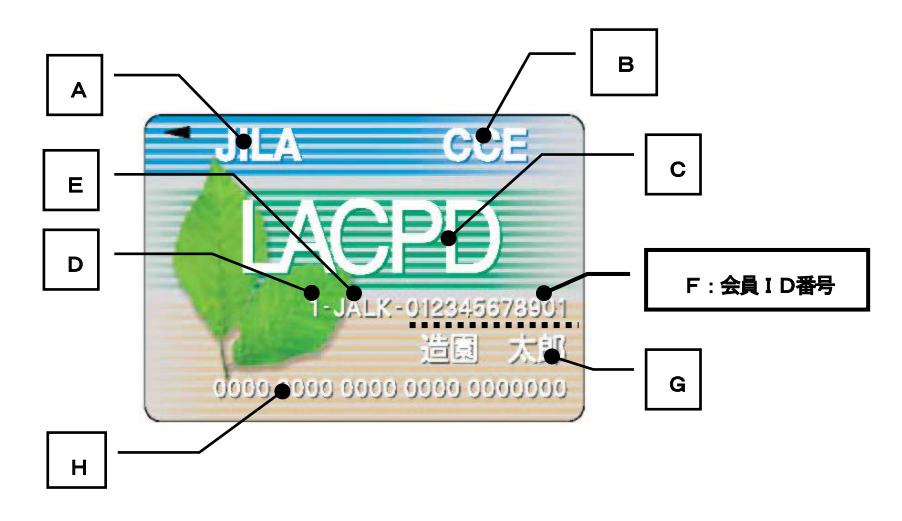

# 3.本登録の方法

お手元に会員証カードが届きましたら、

- ・「ID番号」 (会員証カードの下の12ケタの番号)
- ・「仮パスワード」(会員証カードを送付する際に同封)

を用い、下記の【本登録の手順】に従い手続きを行って下さい。

#### ~【本登録の手順】~~~~~~~~~~~~~

① 造園CPD制度のホームページの「ログイン」をクリックします。<https://service2.kktcs.co.jp/lacpd/>

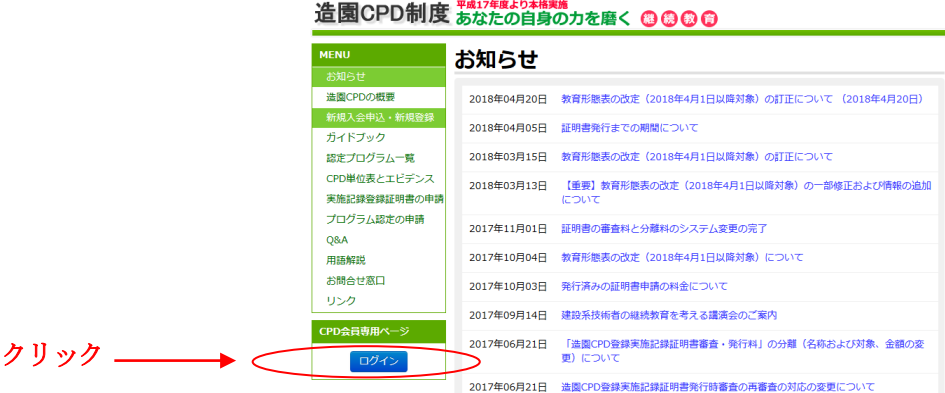

② ログイン画面で、ログインID(ID番号)とパスワード(仮パスワード)を入力します。

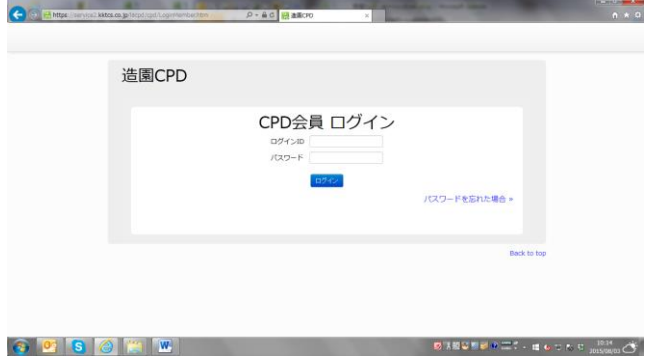

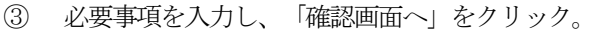

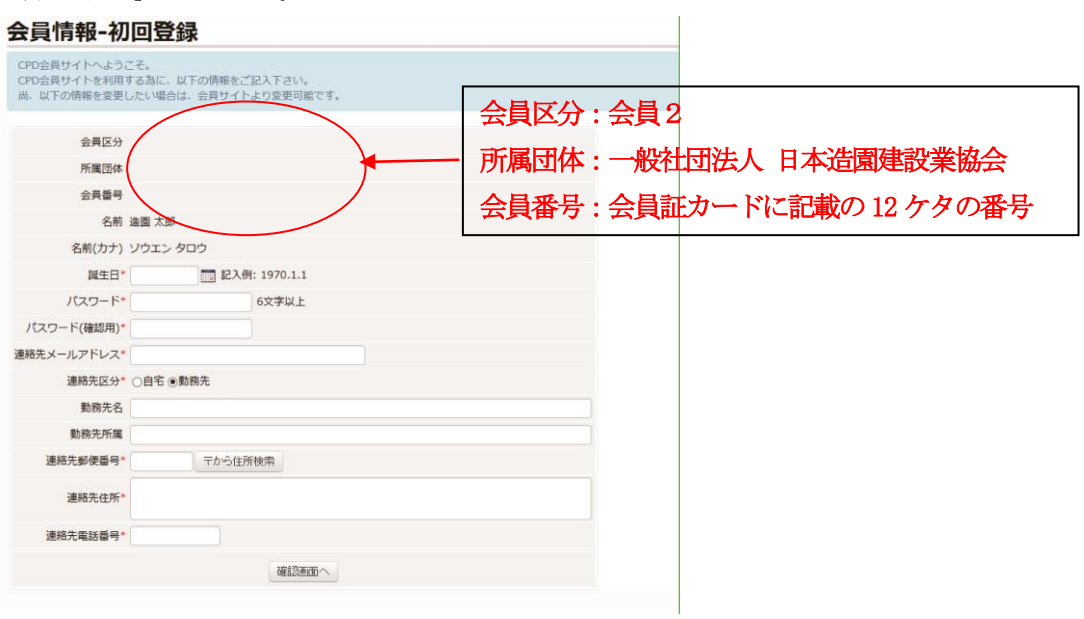

※入力ミスがあると、登録ボタンの下に赤字のエラーメッセージが表示されます。メッセージに従って再度 入力し直して下さい。

④ 本登録が完了となります。

本パスワードは、CPD実施記録の自己登録や閲覧する際に必要となりますので、忘れないようにメモを取るな どしてください。

⑤ 会員証カードを複数お持ちの場合は、下記の手続きによりカードを1 つにとりまとめることができます。 また、これまで取得した単位を合算することも可能です。(会員種別を変更する場合も同様です)

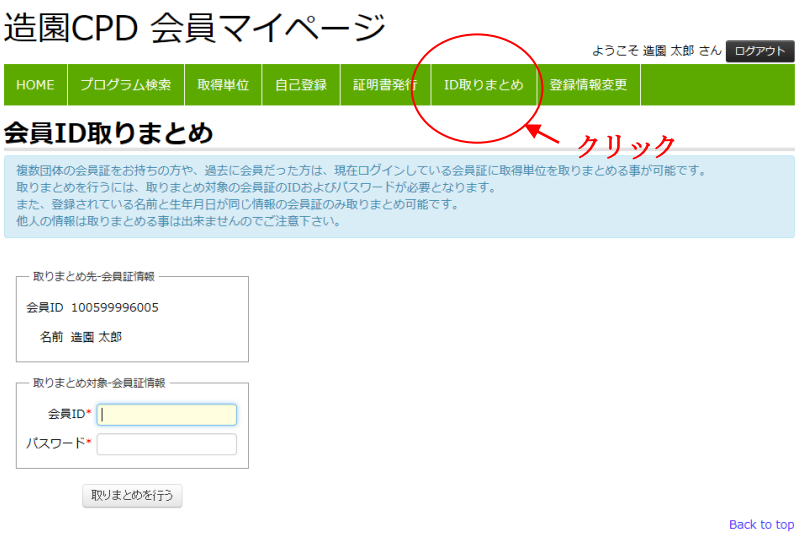

# 4.登録内容の変更、自己登録、記録確認、証明書申請、など各種手続き

会員登録(本登録)が完了しますと、以下の手続きを行うことができます。

- ・ 登録内容(住所やメールアドレス)の変更
- ・ CPD記録の自己登録(自己学習などの登録)
- ・ 登録されたCPD記録の確認と証明書の発行申請
- ・ パスワードの変更

#### ~【各種手続きの手順】~~~~~~~~~~~~~~

① 造園CPDのホームページ左上の「会員ログイン」をクリックします。

# 

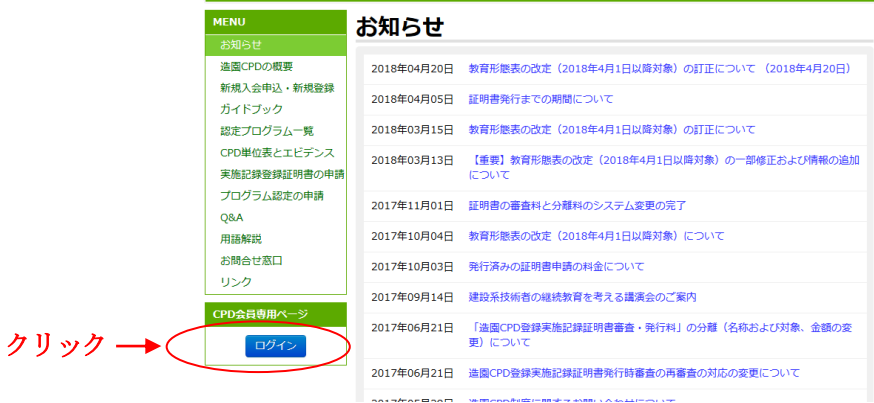

② ID番号と、本パスワード(本登録後に発行されたパスワード)を入力して、ログインします。

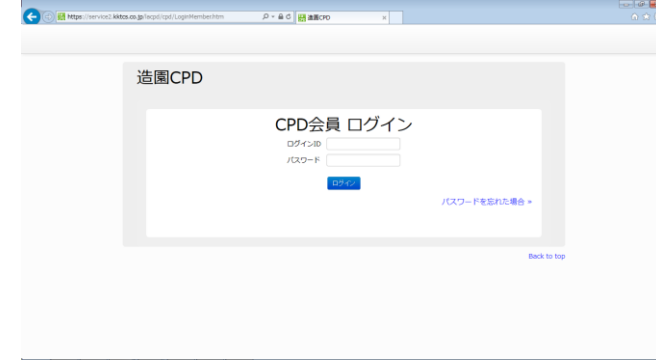

③ 造園CPD会員マイページに入り、メニュー画面が表示され、各種手続きが行えます。

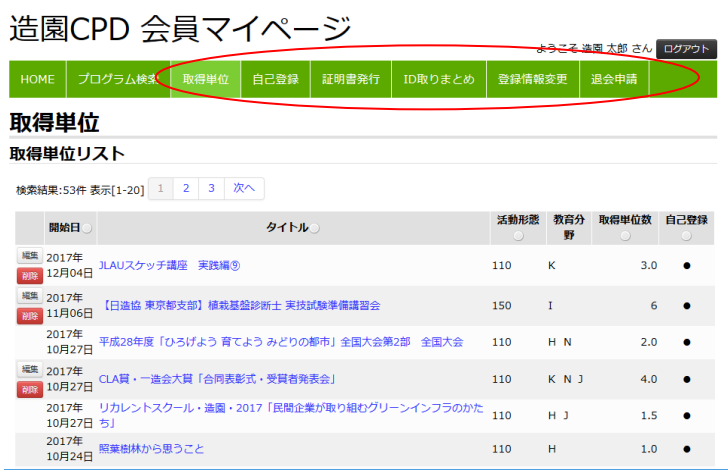

例えばパスワード変更をしたい場合は、「会員情報変更」を選択し、下記の画面で変更できます。

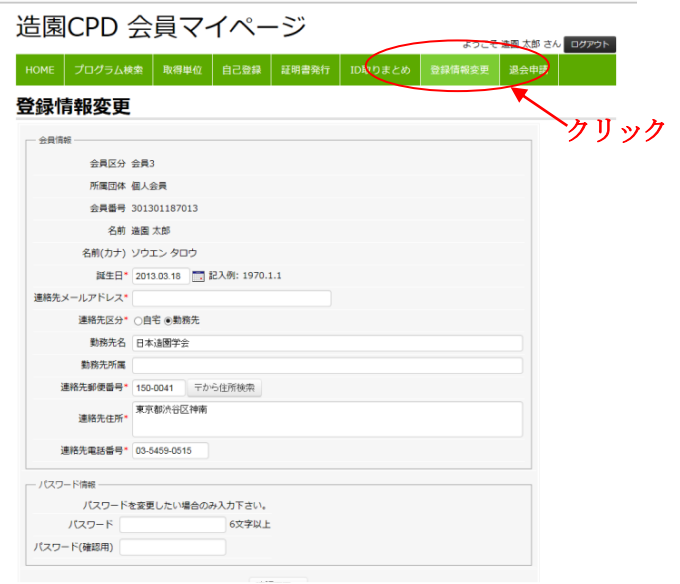

# 5.会員証カードによる実施記録

造園CPD認定プログラムを受講する際、主催者が受付にてカードリーダーを設置している場合は、 その認定プログラムの参加実績が記録されます。

ただし、登録されるまでにはある程度日数が掛かる場合がありますので、あらかじめご了承ください。

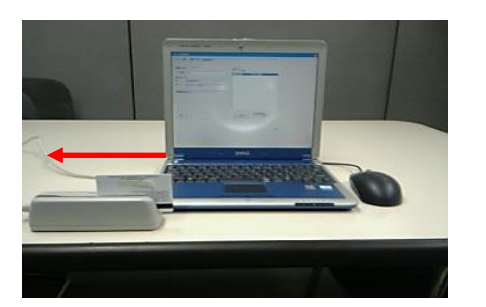

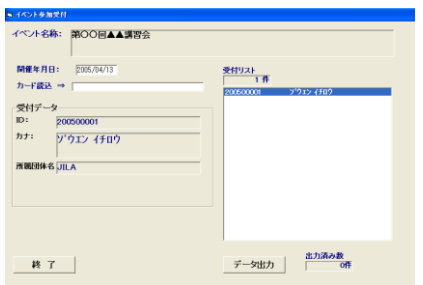

※主催者が記録を行わない場合は、自己登録する必要があります。

受講した証拠(エビデンス)となる書類の添付も必要となりますので、その資料は5年間保管して下さい。

## 6. 会員証カードの再発行(氏名の変更含む)

造園CPD事務局へ申し出てください。再発行には手数料 (1枚1,080円税込) がかかります。

※再発行手数料の振込先

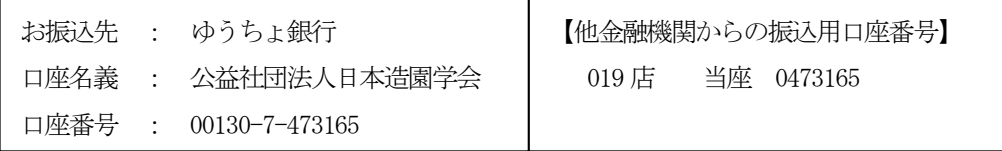

【通信欄への記載事項】

12 桁のID番号・氏名・「カード再発行」、氏名変更の場合は、旧氏名・新氏名を記入

## 7.会員種別・所属団体等の変更方法

会員の種別を変更して日造協を通して入会される場合、または所属している団体や会社が変更になり日造協を通して 入会される場合は、以下の手続きを行い、新しい会員証カードが届きましたら、旧会員証カードの会員IDをとりまと め実施記録の移行手続きを行ってください。

(変更パターンと変更例)

- 1. 会員種別の変更 例:会員-3や会員-1から → 会員-2 (日造協)
- 2. 所属団体の変更 例:日造協以外の団体(会員-1、2)から → 日造協(会員-2)
- 3. 所属会社の変更 例: 日造協会員会社Aの社員(会員-2) → 日造協会員会社Bの社員(会員-2)

#### $\sim$ 【手順】~~~~~~~~~~~~~

- ① 日造協を通じて新規入会申し込む(例年 5月)
- ② 新しい会員証カードが届きましたら(日造協から郵送)本登録(p2~3の手順参照)を行う。
- ③ 変更前の会員時に取得した単位の移行手続き(会員IDとりまとめ)を行う。
- ④ 変更前の会員の退会手続き 会員1だった場合:所属団体退会により自動退会となります。 会員2だった場合:継続の手続きを行わなければ自動退会となります。 会員3だった場合:各自ウェブ上で以下の手続きを行って下さい。

# 8.関連サイトのリンク

※1 造園CPD制度のWebサイト

<https://service2.kktcs.co.jp/lacpd/>

- ※2「CPD単位表とエビデンス」のページ <https://service2.kktcs.co.jp/lacpd/hp/Main.htm?id=14>
- ※3「実施記録登録証明書の申請」のページ <https://service2.kktcs.co.jp/lacpd/hp/Main.htm?id=6>

→ 本書に関する内容については、下記までお問い合わせ下さい。

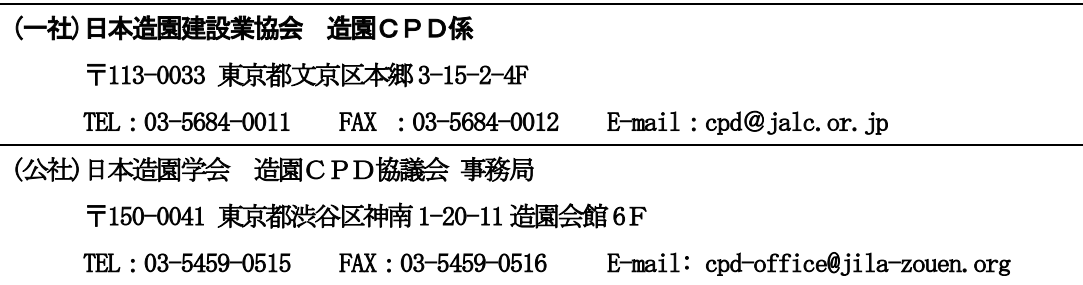